## **Evidência de Testes**

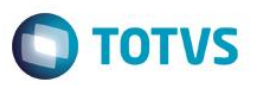

## **Evidência de Testes**

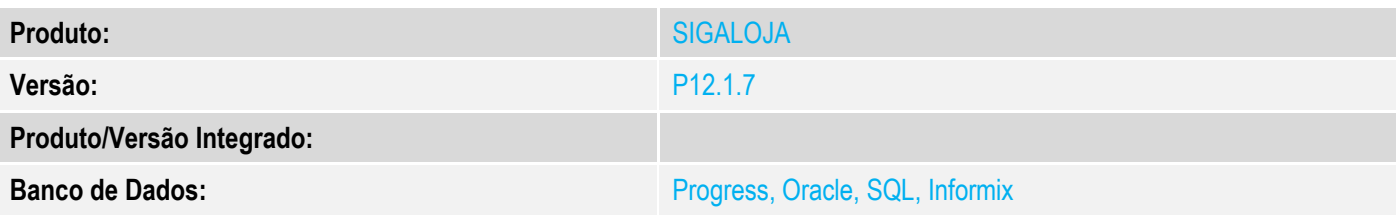

### **1. Evidência e sequência do passo a passo**

### **Teste Unitário (Codificação)**

### **Pre-Requisitos:**

Possuir vendas para mais de um dia;

### **Sequencia 01:**

1. No ambiente de "Controle de lojas (SIGALOJA)", acesse "Atualizações / Caixa / Acumulados diários (LOJA320)". Peencha o período de datas a serem consideradas para geração do acumulado diário. Para cada dia será gerada um acumulado. Clique em "OK".

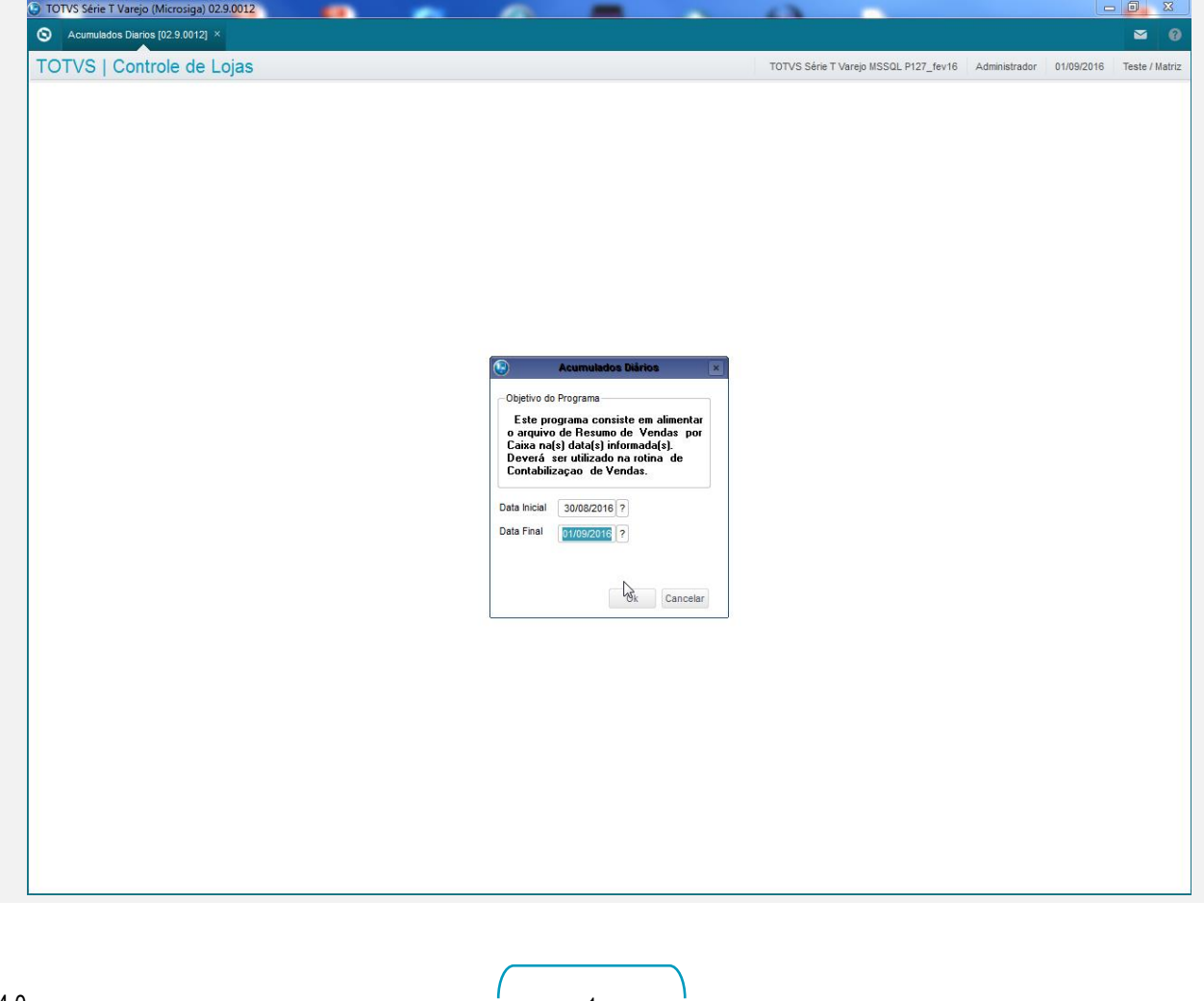

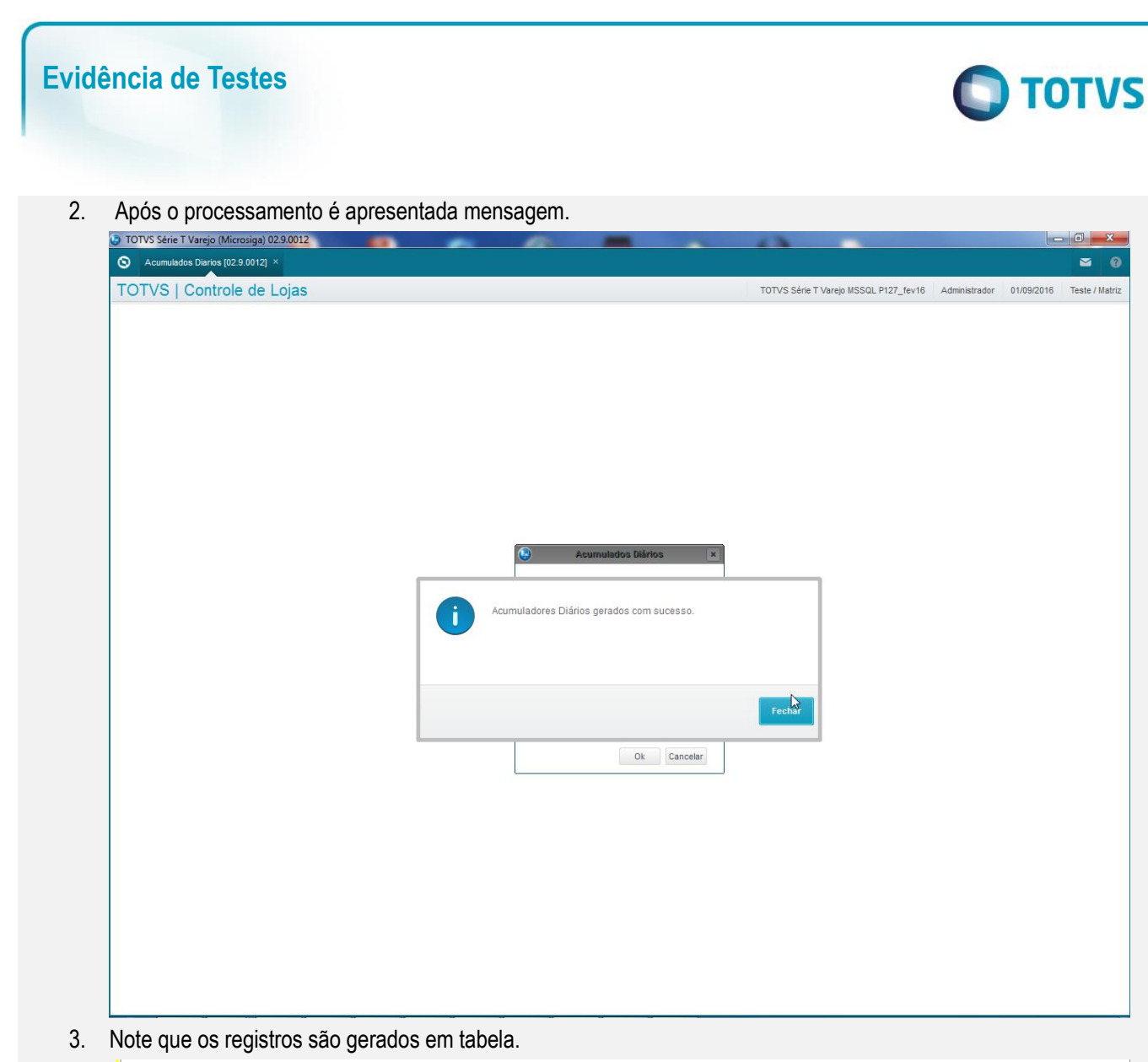

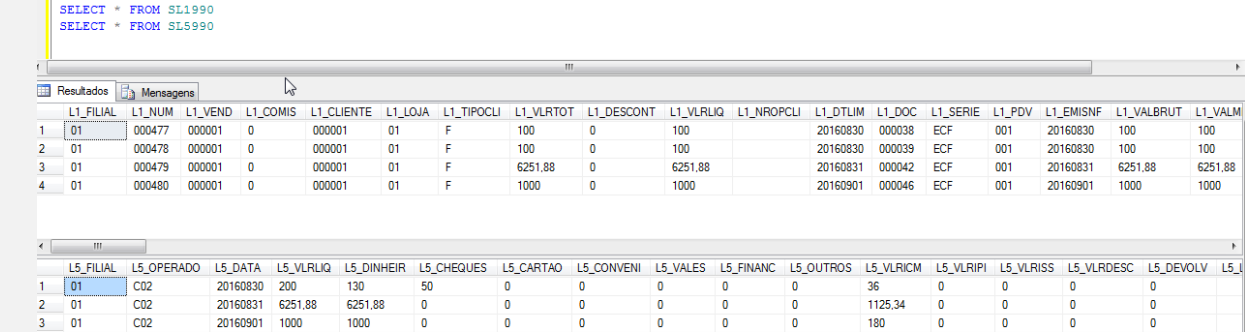

**Teste Integrado (Equipe de Testes)** - Não se aplica

**Teste Automatizado (Central de Automação)** - Não se aplica

# Este documento é de propriedade da TOTVS. Todos os direitos reservados. ©

# Este documento é de propriedade da TOTVS. Todos os direitos reservados. ©

## **Evidência de Testes**

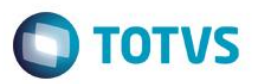

**Dicionário de Dados (Codificação)** - Não se aplica